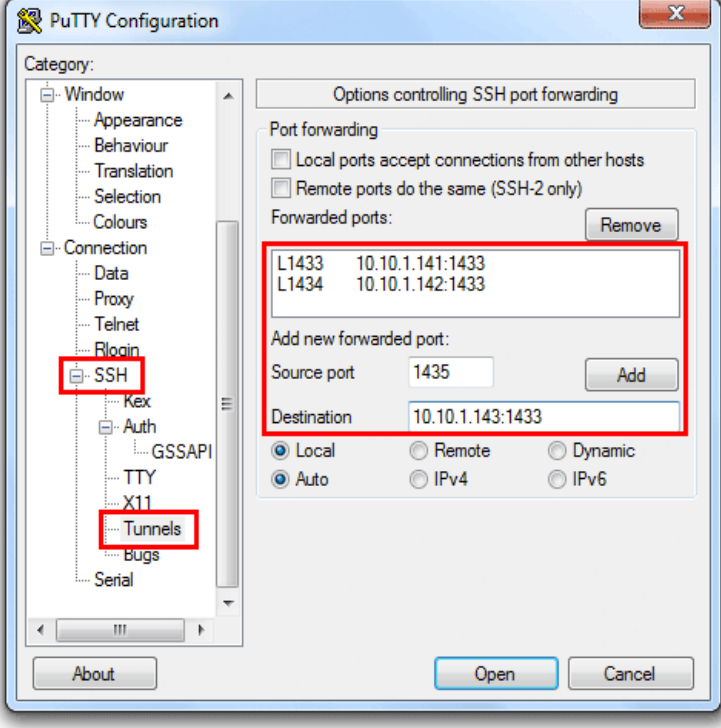

16 Apr - 4 min - Uploaded by theurbanpenguin More videos like this online at dqmonnaies.com In this video we use PuTTY.Setting up an SSH tunnel with PuTTY on Windows doesn't have to be painful. Follow these fun and easy steps and be tunneling in no time.With the PuTTY suite, you can set up a tunnel either using the you use the same arguments as with the OpenSSH ssh, except for the -f.This guide will walk you through the steps needed to setup an SSH tunnel from a Windows machine using PuTTY. You can download PuTTY.The final category of configuration options we'll discuss is Tunnels. They are used for configuring SSH tunneling, also called.I set it to establish SSH tunnels while only being visible as a tray icon. I still prefer the looks of the Putty console, so I keep using it - but for.A tutorial on how to configure the Firefox web browser to use an SSH tunnel that you create with Putty to be a SOCKS proxy.Set up a Windows SSH tunnel in 10 minutes or less On the client, we're going to use Putty. The first Now we can configure the client (Putty).SSH tunnels allow you to access network In PuTTY's configuration window, go to the.SSH How-to > Using PuTTY > Port Forwarding using PuTTY It can be used for accessing VNC servers or Windows Remote Desktop Service in CS Department .This post shows how to do set up a port tunnel using the PuTTY SSH client on Windows. By port forwarding with PuTTY, I can use SQL Server.Bitvise SSH Client is an SSH and SFTP client for Windows. graphical SFTP file transfer;; single-click Remote Desktop tunneling;; auto-reconnecting capability;.With SSH port forwarding you can establish a logical connection through You can use the very common SSH client PUTTY to establish this.In order to access your server via SSH tunnel you need an SSH client. In the instructions below we have selected PuTTY, a free SSH client for Windows and.This article walks you through the process of creating an SSH tunnel on Windows using PuTTy. Add a public key in your user settings. The public key will be.Tutorial explaining how to create a SSH tunnel using putty software and Once logged in minimize the PuTTY window and open your VNC.This post will focus on SSH on windows as I mostly work with it, and for me one of the most interesting features the SSH tunneling / TCP.

[PDF] harman kardon avr 700 [PDF] dubstep music [PDF] whirlpool refrigerators parts manual [PDF] san diego election guide [\[PDF\] 1040x instructions 2011](http://dqmonnaies.com/heribase.pdf) [\[PDF\] mozilla firefo](http://dqmonnaies.com/tulenoky.pdf)[x video plugins](http://dqmonnaies.com/vonokyr.pdf) [\[PDF\] asus z77 a drivers](http://dqmonnaies.com/dapovum.pdf)